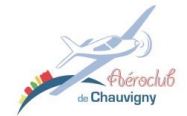

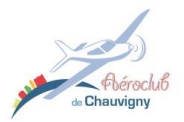

# *Manuel du pilote : G5*

## **Introduction**

Ce manuel a pour but de montrer les rudiments de l'avionique du Garmin G5. Le manuel complet est téléchargeable sur le site de Garmin en suivant le lien suivant :

[http://static.garmin.com/pumac/190-01112-12\\_C.pdf](http://static.garmin.com/pumac/190-01112-12_C.pdf)

## **Sommaire**

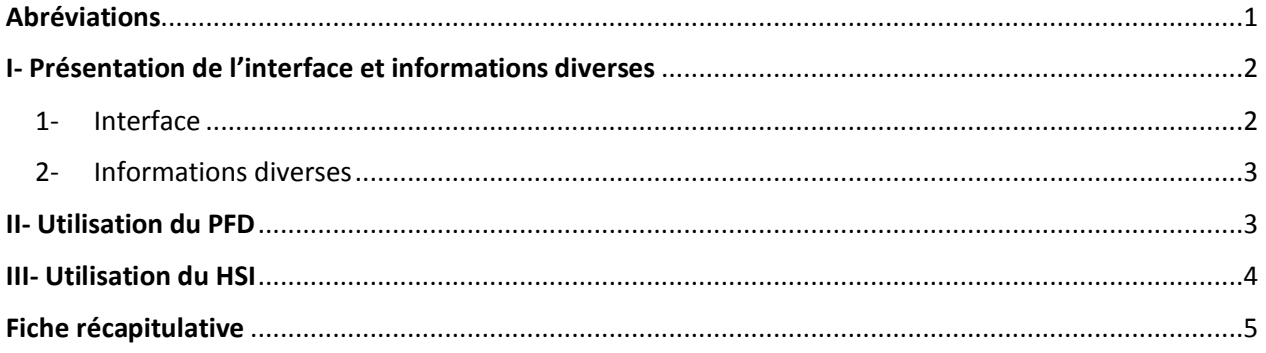

### <span id="page-0-0"></span>**Abréviations**

- PFD = Primary Flight Display (Indicateur de Vol Primaire)
- HSI = Horizontal Situation Indicator (Indicateur de Situation Horizontale)
- 
- $KNOB = Bouton rotation$

Chicach Charles

# <span id="page-1-0"></span>**I- Présentation de l'interface et informations diverses**

1- Interface

<span id="page-1-1"></span>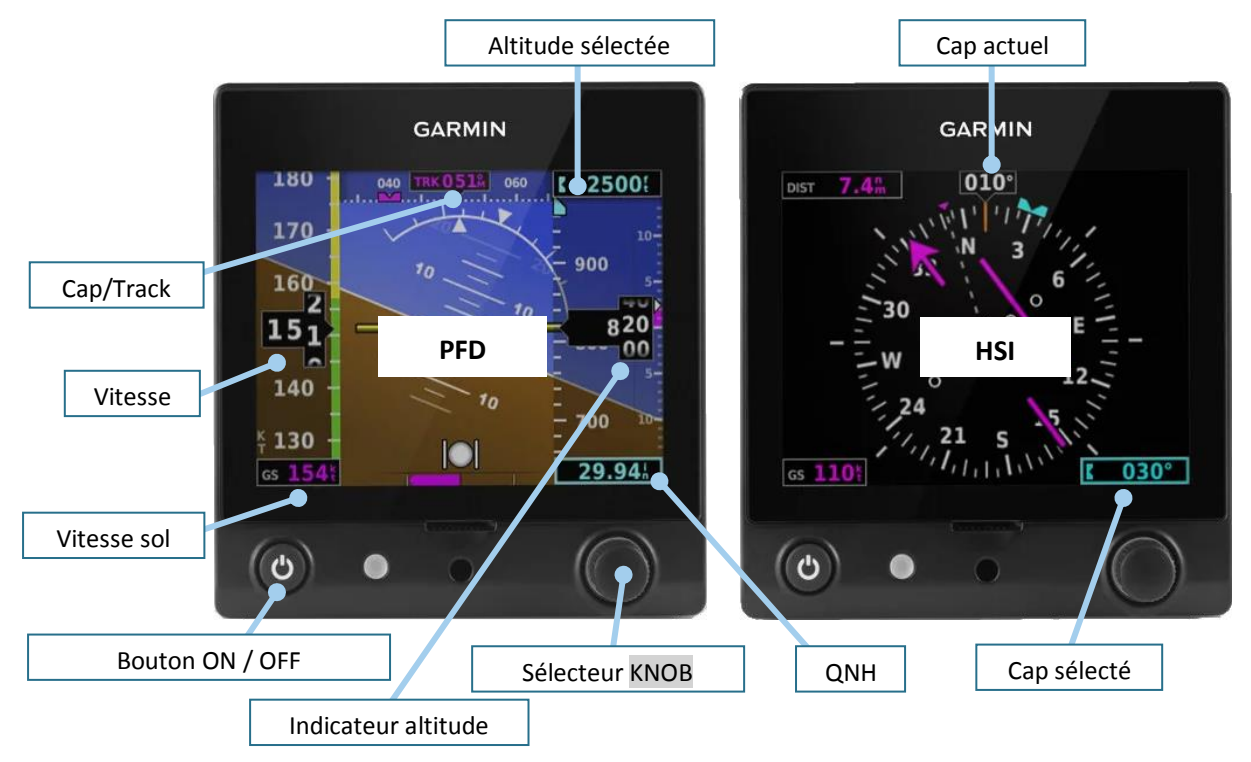

*Figure 1 : Présentation générale de l'interface*

Dans la suite du document, le bouton rotatif sera identifié comme « KNOB ». Le terme « PUSH » indiquera que l'on effectue une pression sur le bouton indiqué. Nous en verrons l'utilisation plus loin.

#### **Le bouton KNOB est à la fois un bouton rotatif et un bouton poussoir**

Sur le G5, les fonctionnalités sont accessibles à l'aide d'un bandeau qui s'affiche au bas de l'écran.

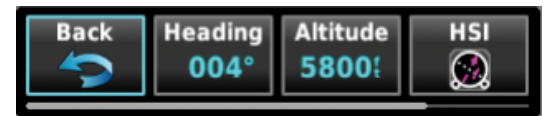

*Figure 2 : Présentation du bandeau de menus*

Dans ce bandeau, figurent plusieurs cadres dans lesquels sont inscrites des options/informations. Le cadre en surbrillance bleue (cf. figure 2) est le sous-menu sélecté. **Deux options :**

- ➢ **Un PUSH sur KNOB permet d'entrer dans le sous-menu en surbrillance**
- ➢ **La rotation du KNOB permet de mettre en surbrillance un autre menu**

Par ailleurs, la barre inférieure horizontale grise indique la présence d'autres menus à droite de ceux déjà affichés, comme sur un ordinateur.

**Abrock** 

#### 2- Informations diverses

<span id="page-2-0"></span>**Alimentation :** Les deux Garmin G5 sont alimentés par le bouton AVIONIQUE. En cas de panne électrique, la batterie interne du G5 prend le relai pour l'alimenter (autonomie 2 h).

**Panne PFD** : En cas d'une panne du PFD, il est possible de reporter les informations l'horizon artificiel sur le HSI.

**Réglage luminosité :** Le réglage de la luminosité est automatique par défaut. Pour régler manuellement : 2 PUSH successifs sur ON/OFF <sup>(3)</sup> puis tourner KNOB (2) PUSH sur ON/OFF <sup>o</sup> pour revenir en automatique).

**Bonnes pratiques :** Avec l'installation de cette avionique différente de l'ancienne analogique, des « bonnes pratiques » peuvent être adoptées comme :

- $\downarrow$  Avant le décollage, régler le cap du HSI au QFU de la piste que vous allez utiliser
- $\downarrow$  Au cours de votre vol, pensez à afficher l'altitude cible

**Lunettes polarisées :** Les lunettes polarisées peuvent gêner la visibilité des affichages sous un certain angle.

## <span id="page-2-1"></span>**II- Utilisation du PFD**

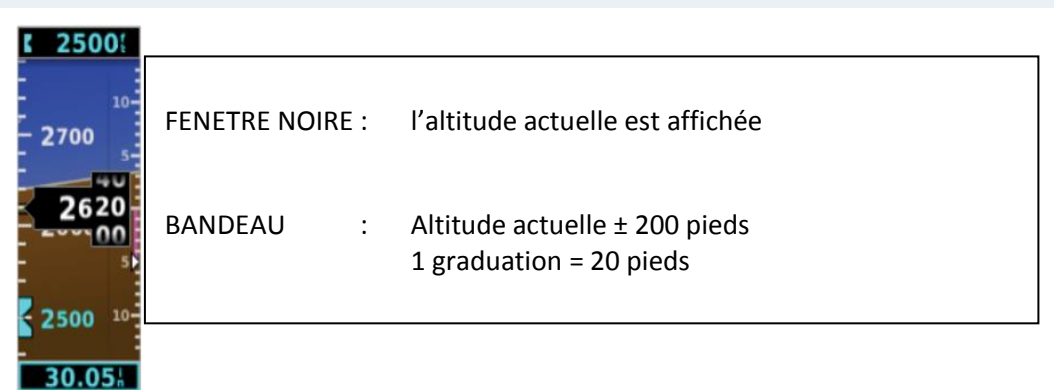

*Figure 3 : Présentation du bandeau de l'altitude*

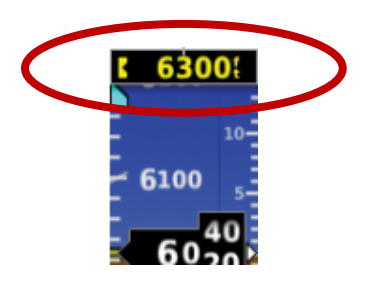

*Figure 4 : Alerte visuelle si déviation de l'altitude cible*

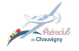

# Manuel du pilote Garmin G5

**Chicago** 

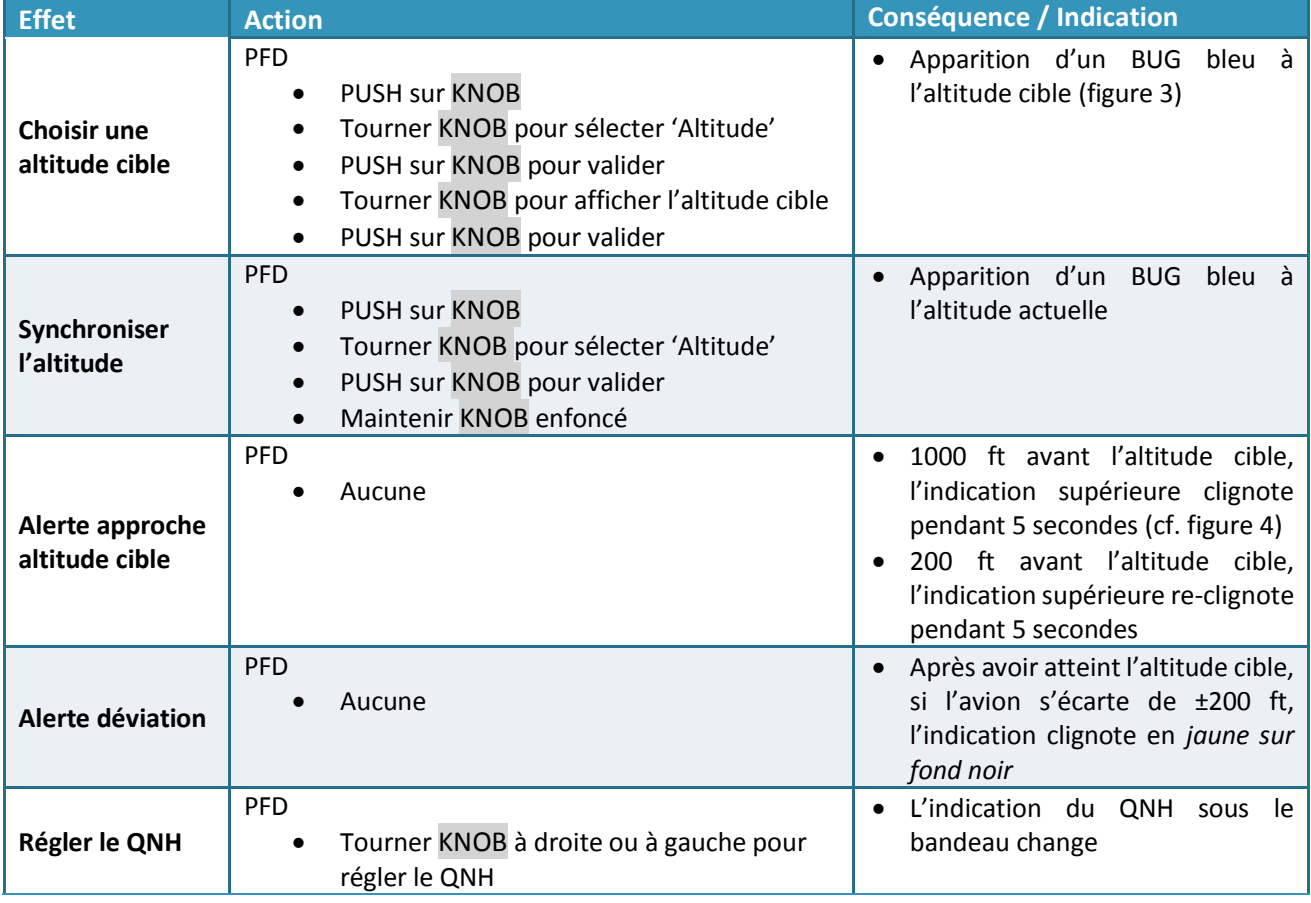

# <span id="page-3-0"></span>**III- Utilisation du HSI**

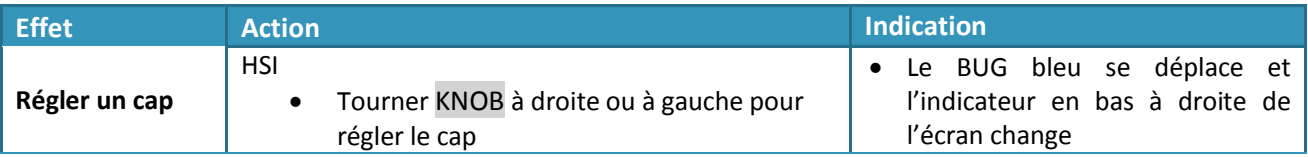

#### **EN CAS DE PANNE DU PFD :**

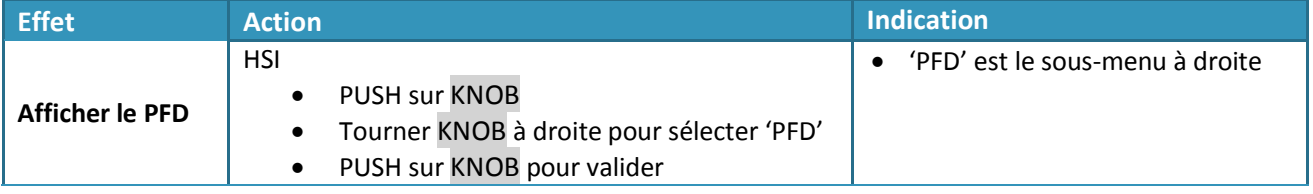

<span id="page-4-0"></span>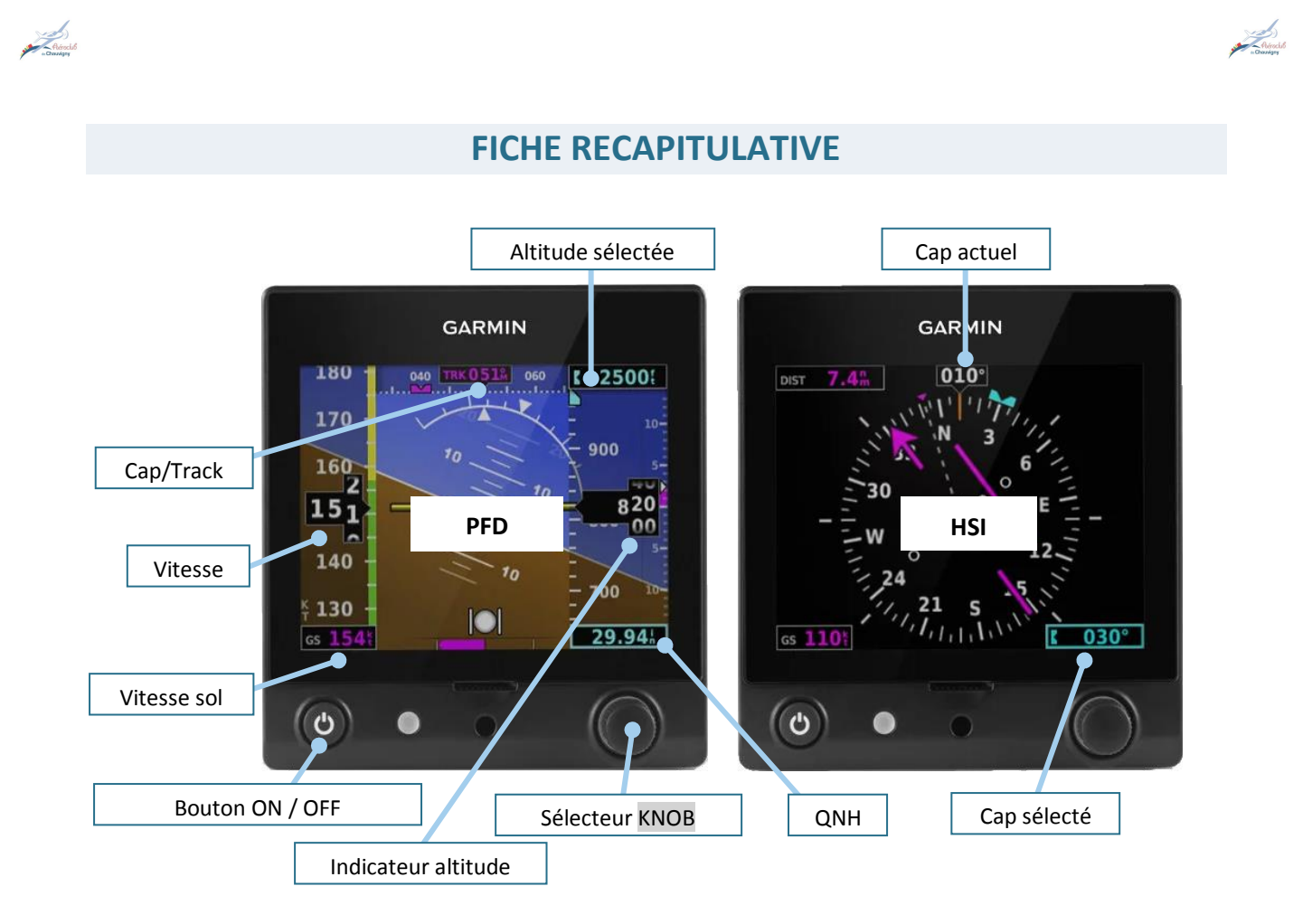

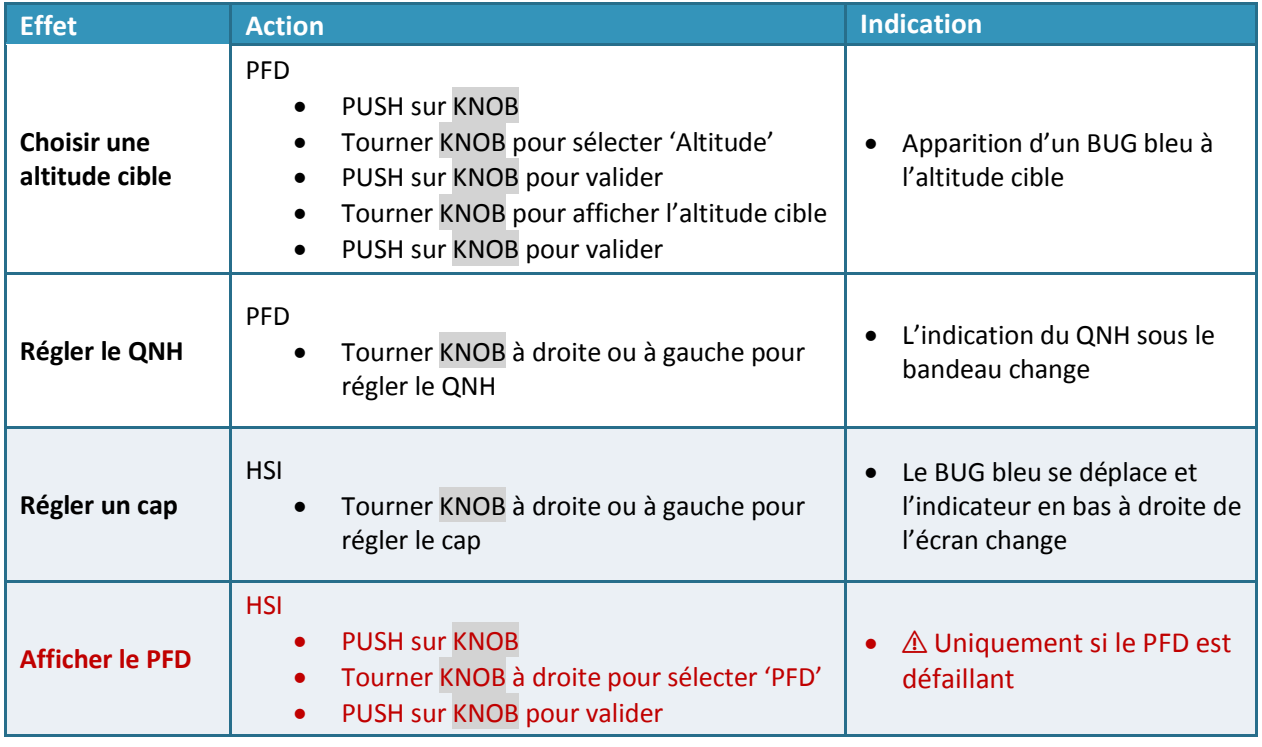